# COMMENT BIEN RENSEIGNER

La notice Individuelle de sécurité

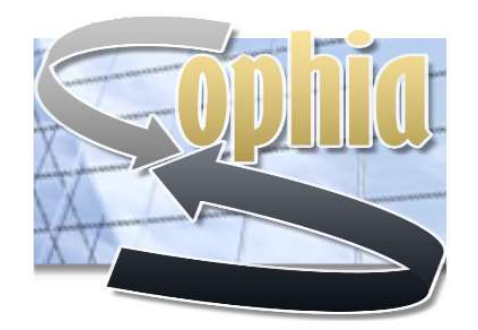

N I S

Dernière mise à jour : 2 novembre 2021

Nouvelle version de la notice individuelle de sécurité

(ex-NI94A)

#### Nommez votre fichier comme suit :

• NIS NOM Initiale-prénom date-de-naissance-(jimmaaaa)

# - NIS DUPOND\_P\_26031900

L'ensemble du dossier doit comporter les documents suivants :

- la notice individuelle de sécurité complète (11 pages) ;
- une photo récente (si elle n'est pas insérée dans la notice) 50ko max. ;
- la page 11 scannée et signée (à conserver par le bureau sécurité).

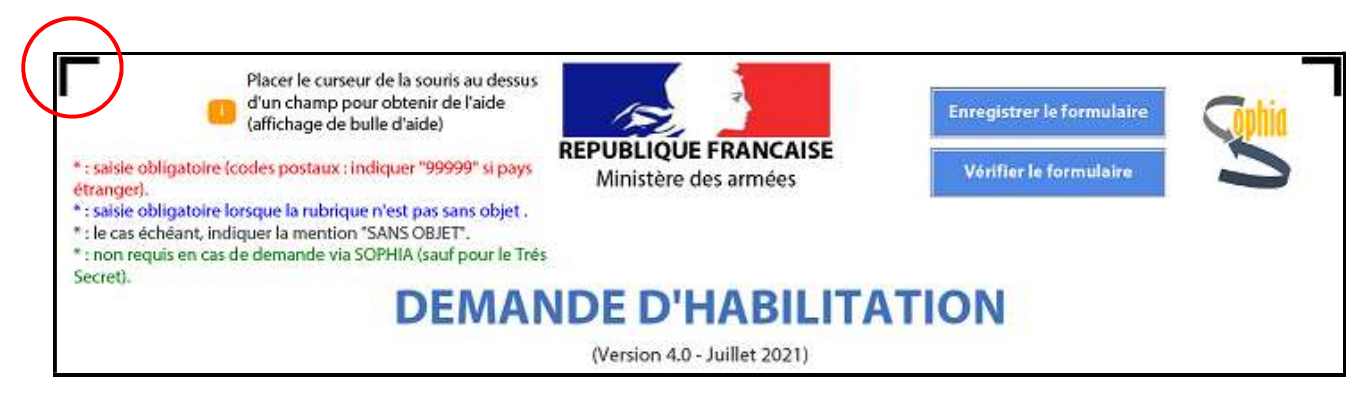

Dernière version de la notice : 4.0 - Juillet 2021.

Les cases comportant un astérisque \*rouge et \*bleu sont à renseigner obligatoirement (et non uniquement les encadrés rouges.

Toutes les cellules non renseignées doivent comporter la mention « **SANS OBJET** ».

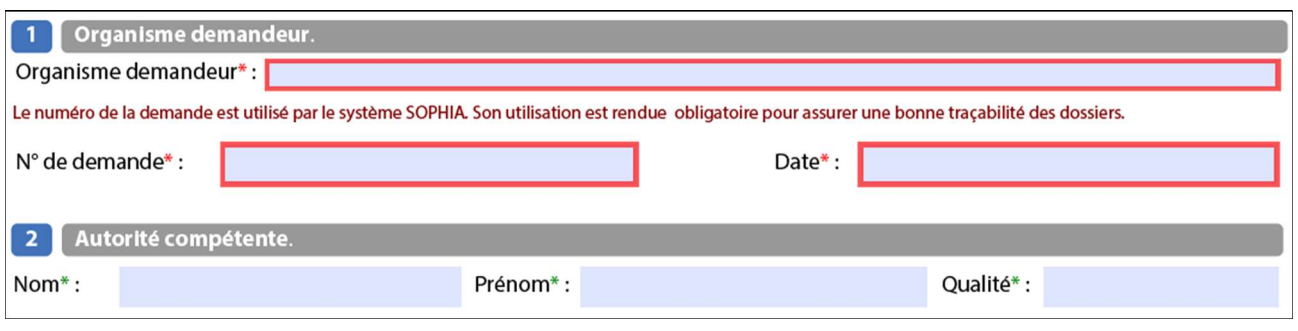

#### Réservé au bureau de sécurité

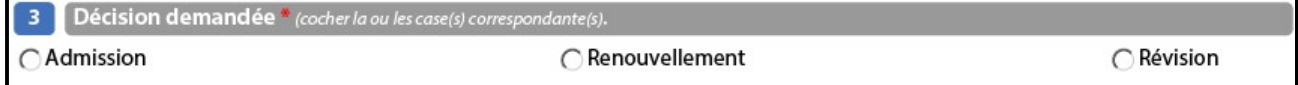

Admission : Candidat non habilité ou lorsque l'avis de sécurité a expiré.

Renouvellement : uniquement si l'avis de sécurité précédent n'a pas expiré. Le renouvellement doit intervenir entre le douzième et le troisième mois.

Révision : lorsqu'un changement est intervenu dans la vie du candidat (mariage, divorce, naissance, déménagement, AQSO, etc.).

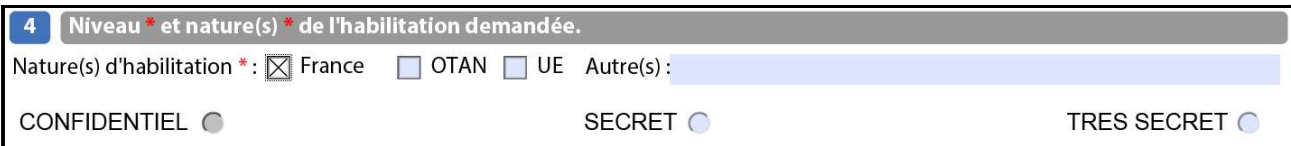

#### En cochant « France » le niveau confidentiel est grisé car réservé pour le niveau OTAN ou UE.

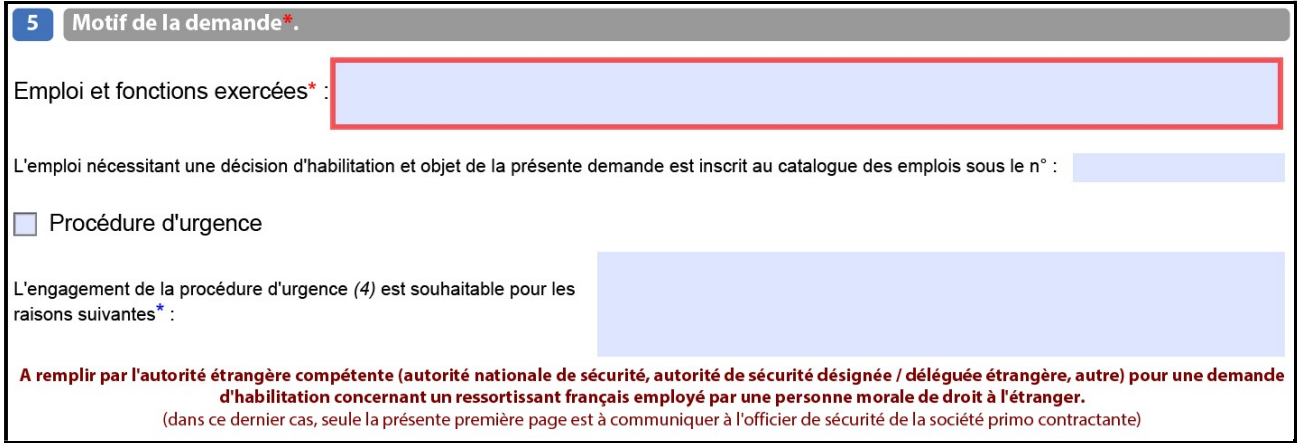

#### Emploi et fonction mentionné dans le catalogue des emplois de l'unité. Emploi générique !!!

La procédure d'urgence ne remplace ni n'interrompt la procédure normale. Elle doit être légitime, motivée, rester exceptionnelle et en aucun cas pallier un manque de planification de l'organisme demandeur (IM-900).

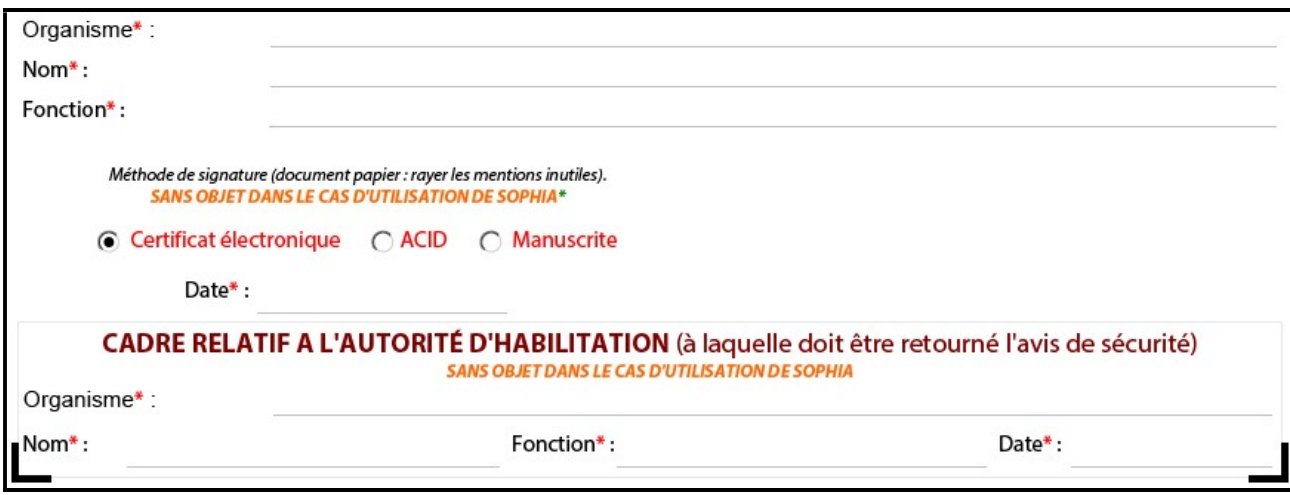

#### Pour le niveau SECRET

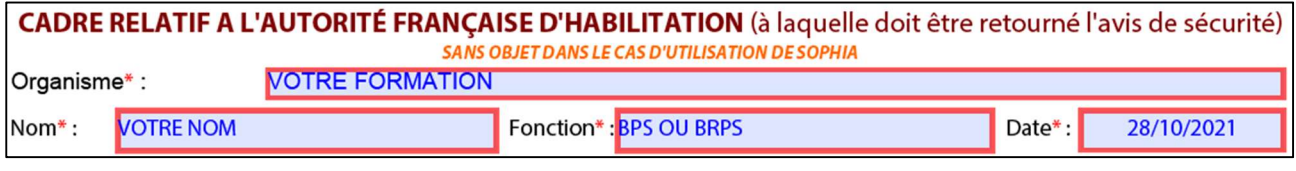

# Pour le niveau TRÈS SECRET

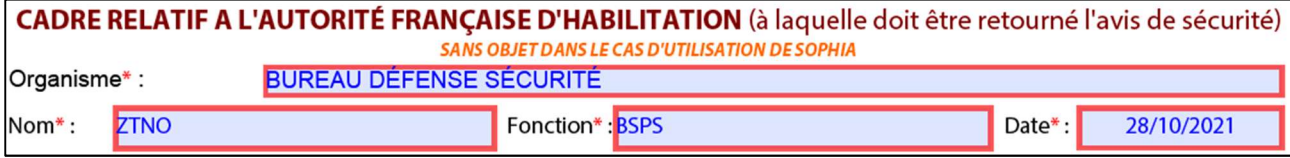

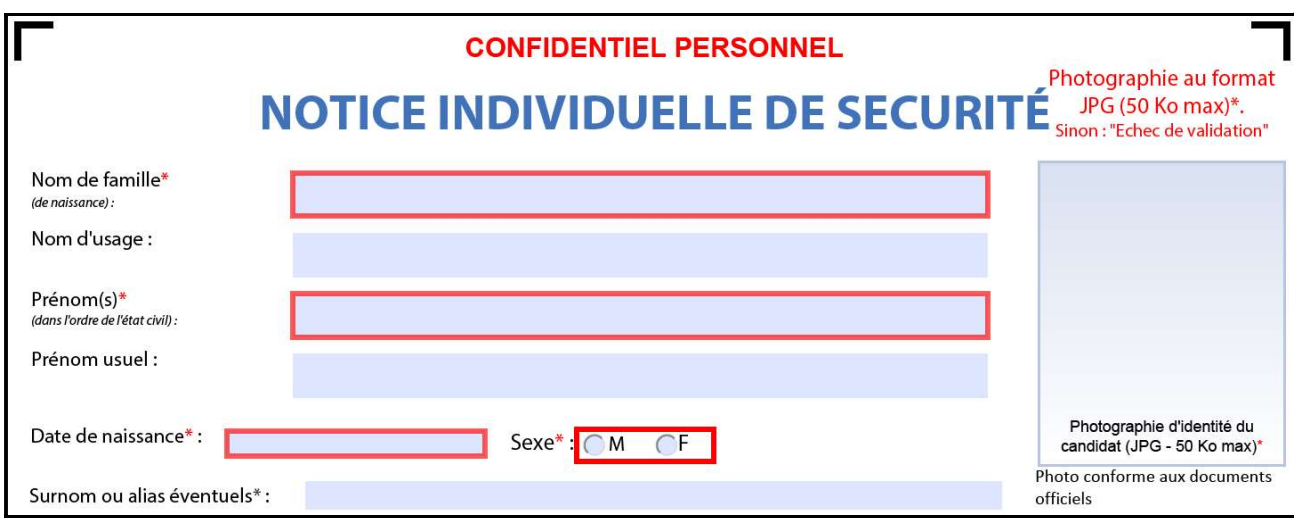

La photo d'identité doit être récente et conforme aux documents officiels. Attention à la date de naissance qui est parfois erronée ou non indiquée !

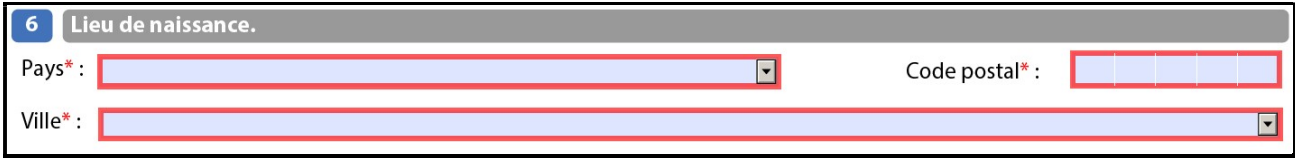

Il faut d'abord sélectionner le code postal pour que la/les ville/s soit/ent proposée/s dans le menu déroulant.

Remarque importante : après avoir inscrit le code postal et sélectionné la ville correspondante (cas de plusieurs choix pour un seul code postal), si vous cliquez à nouveau sur la cellule code postal, la ville se désélectionne !!!

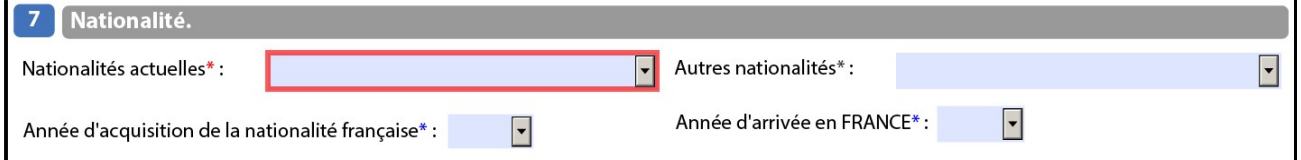

« Nationalité actuelle » ou « autre » sont à sélectionner dans un menu déroulant. Idem pour les années.

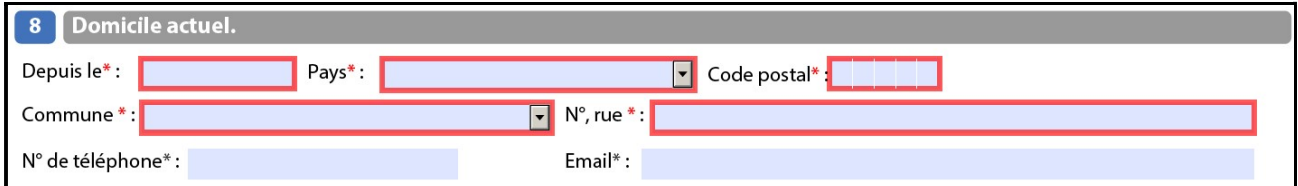

La commune est proposée dans le menu déroulant selon le code postal mentionné.

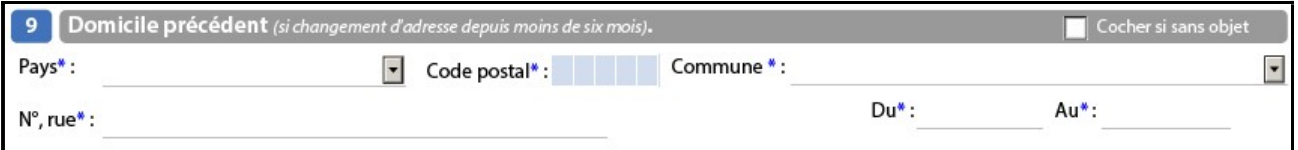

#### Cochez si « sans objet » !!

La commune est proposée dans le menu déroulant selon le code postal mentionné.

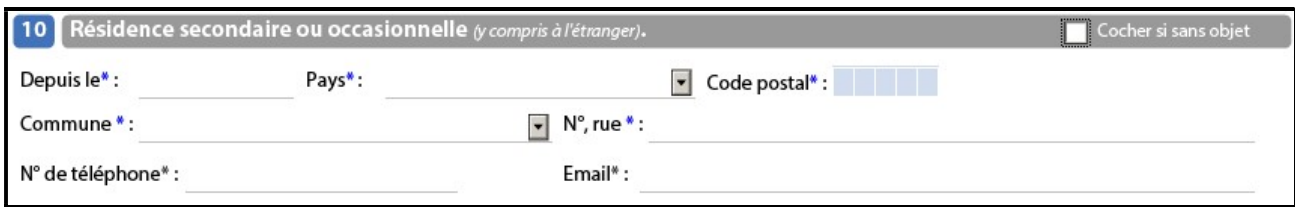

#### Cochez si « sans objet » !!

La commune est proposée dans le menu déroulant en fonction du code postal mentionné.

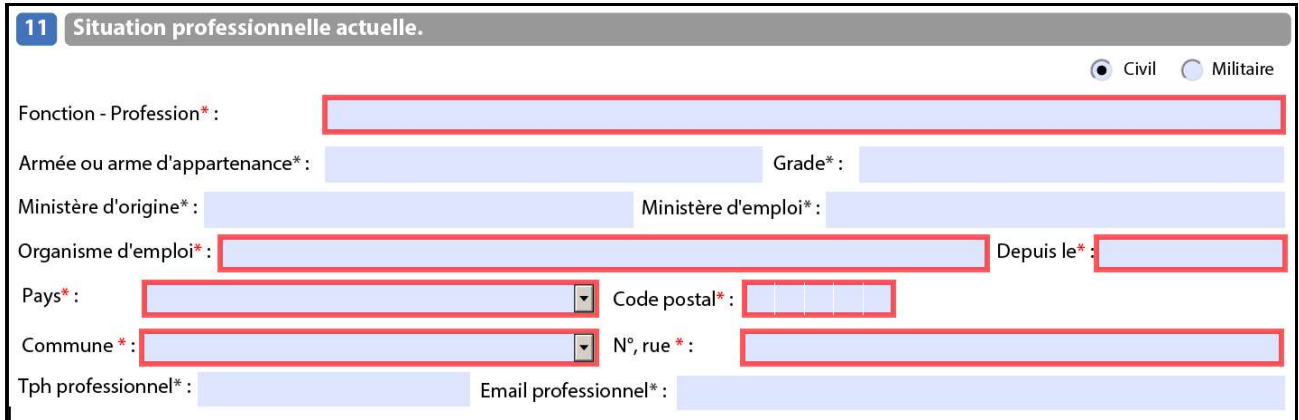

Si personnel civil, cocher « Civil » et renseigner des données civiles !! Si personnel militaire d'active, cocher « Militaire » et renseigner des données militaires !! Exception pour le personnel de réserve qui cochera « civil ».

Pour le personnel militaire d'active, le GRADE doit être écrit en entier. Pour le personnel de réserve, il faut mentionner « Personnel de réserve » dans la case « Grade ».

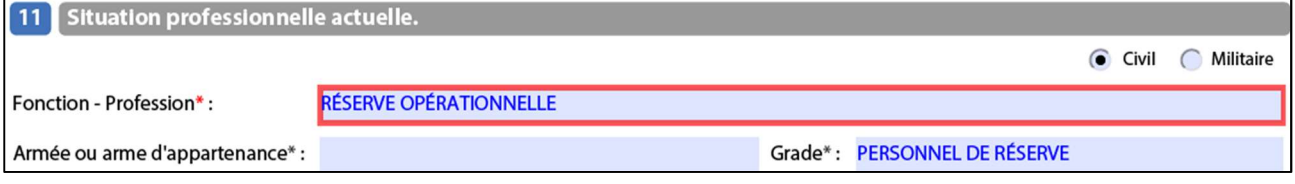

La commune est proposée dans le menu déroulant selon le code postal mentionné.

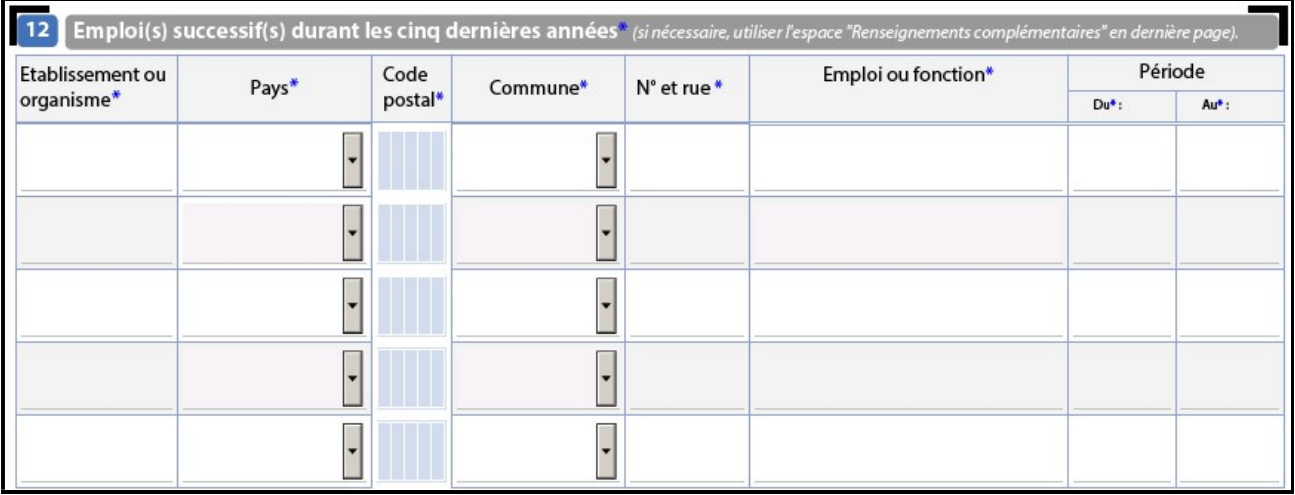

Si nécessaire, utiliser l'espace « renseignements complémentaires » en dernière page (après le chapitre 30).

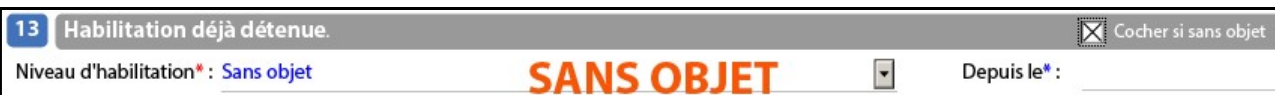

#### Cochez si « sans objet » !!

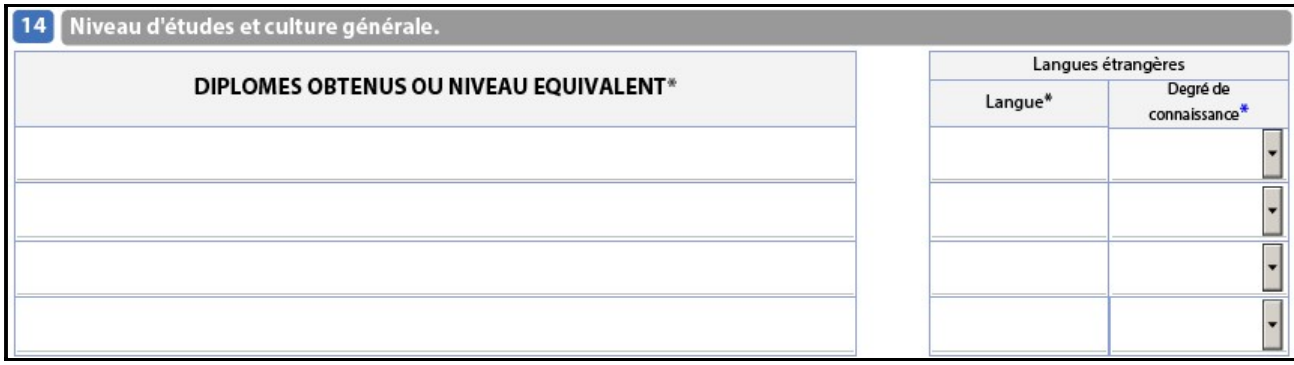

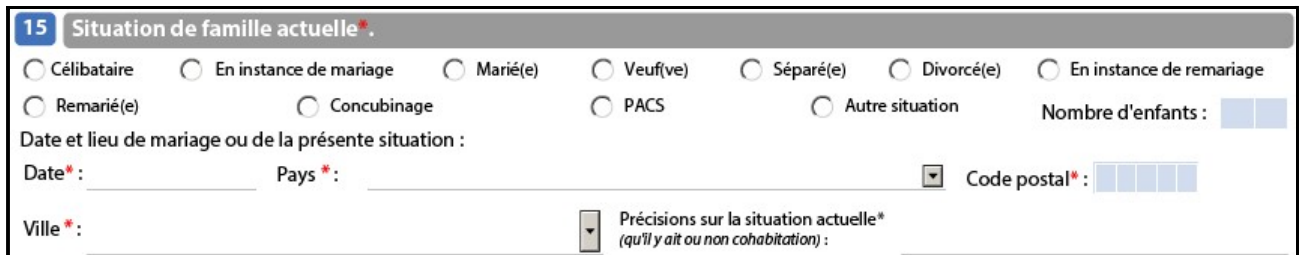

Le nombre d'enfants doit correspondre aux enfants listés dans le chapitre 18.

Précisions sur la situation actuelle : par exemple « en couple » si marié.

Si célibataire, inscrire la date et le lieu de naissance.

La ville est proposée dans le menu déroulant en fonction du code postal mentionné.

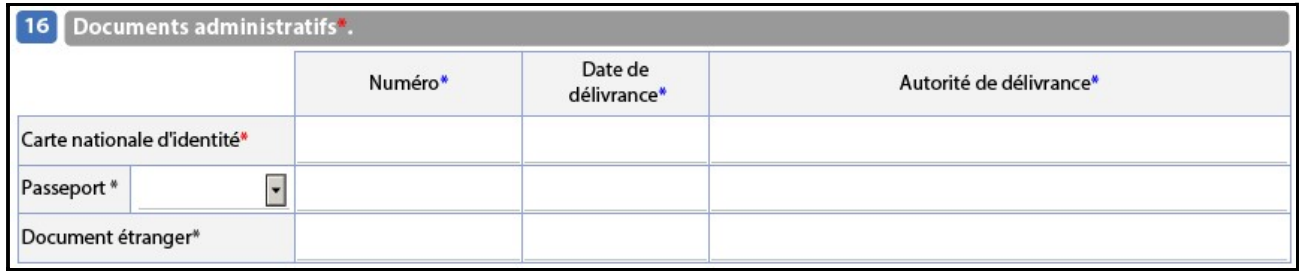

Référence carte nationale d'identité.

Passeport : sélectionnez « Sans objet, privé, service ou diplomatique » dans le menu déroulant.

Pour une demande de niveau OTAN, les références du passeport sont obligatoires.

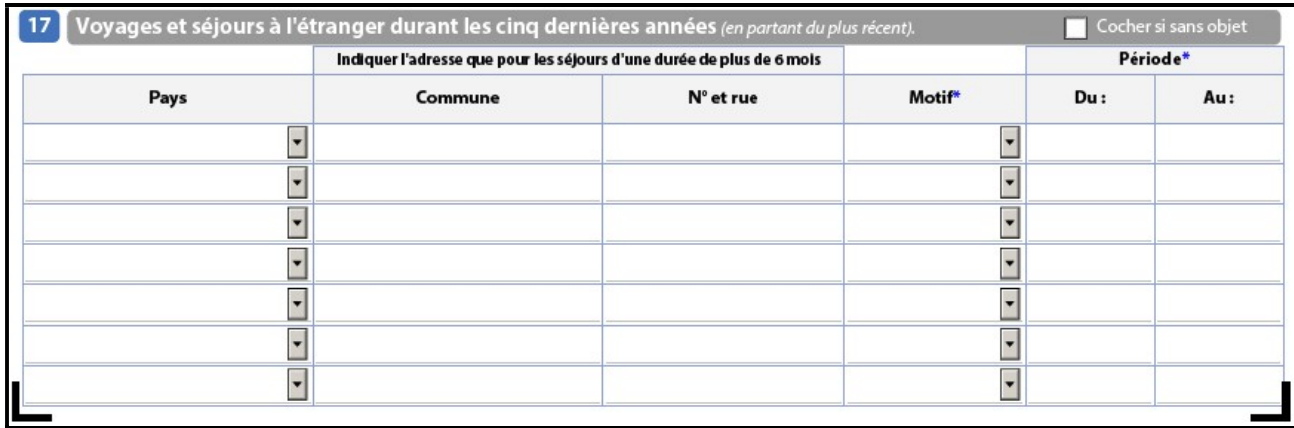

#### Cochez si « sans objet » !!

Inutile de préciser « commune, N° et rue » si la période du séjour est inférieure à 6 mois.

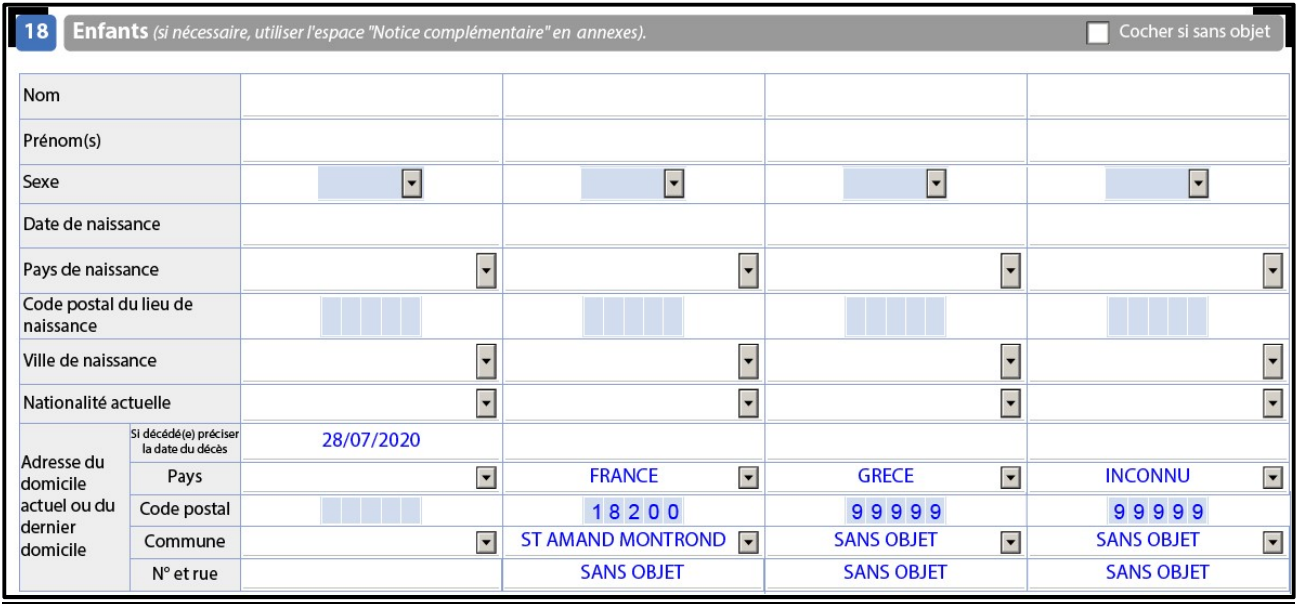

#### Cochez si « sans objet » !! Deux Prénoms suffisent.

#### Adresse du domicile actuel :

- si le domicile est hors de France, sélectionnez le pays (99999 s'affiche automatiquement) puis « sans objet ».
- Si le pays n'est pas connu, sélectionnez « INCONNU » puis « sans objet ».

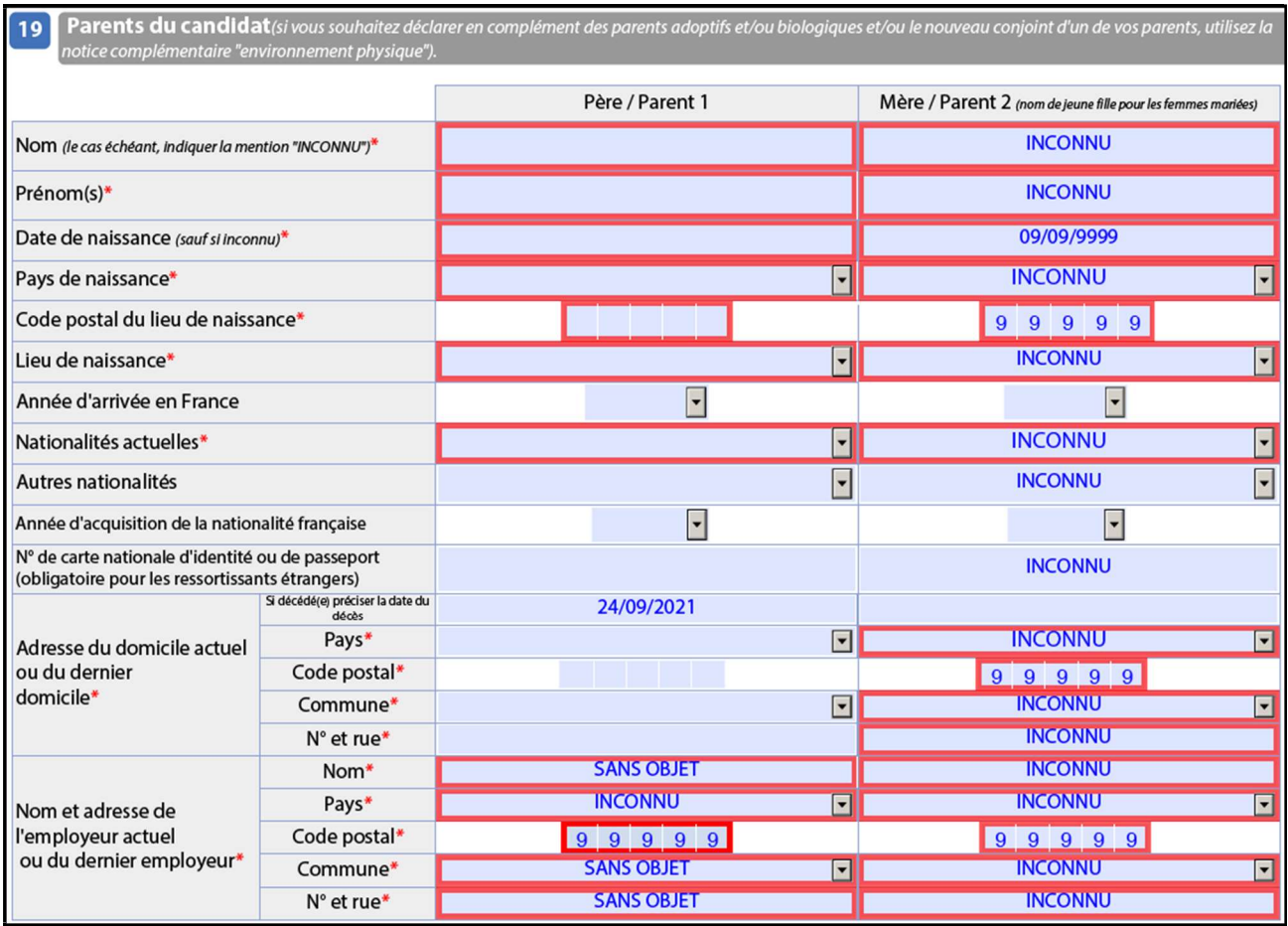

Si les renseignements sur les *parents* ne sont pas connus, indiquez « INCONNU » dans la cellule Nom et cliquez sur une autre cellule pour valider.

Si « parent décédé », indiquer la date du décès et les cellules relatives au domicile actuel ne sont « obligatoires »

Si le nom de l'employeur n'est pas connu, sélectionnez « SANS OBJET ». Pour le pays, reportez-vous à la rubrique « Adresse du domicile actuel » du chapitre précédent.

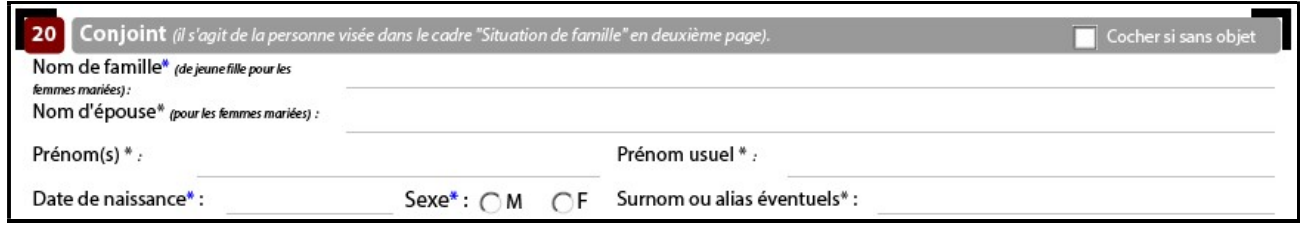

Cochez si « sans objet » !!

La date de naissance est souvent non indiquée !!

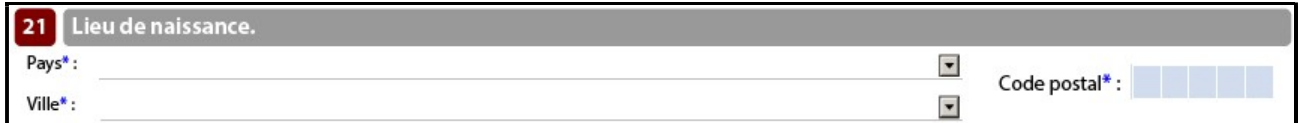

La ville est proposée dans le menu déroulant en fonction du code postal mentionné.

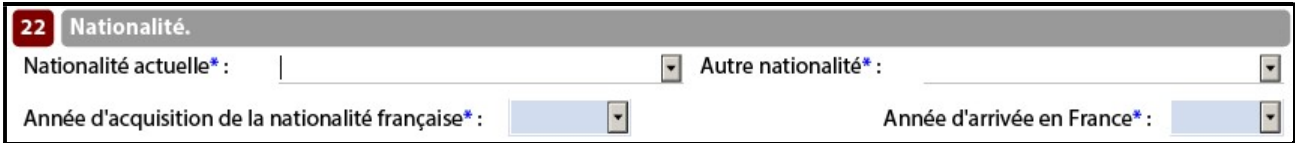

#### « Nationalité actuelle » ou « autre » sont à sélectionner dans un menu déroulant. Idem pour les années.

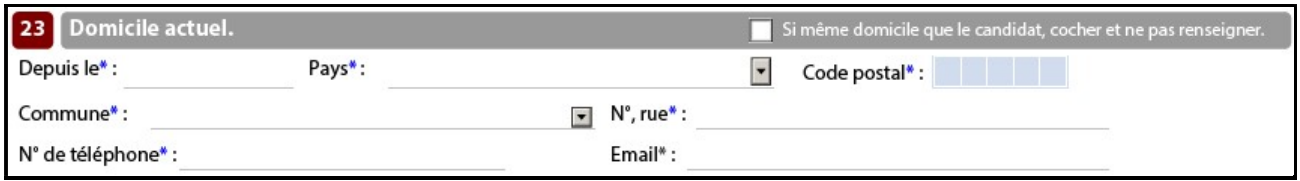

#### Cochez si « même domicile que le candidat » !!

La commune est proposée dans le menu déroulant en fonction du code postal mentionné.

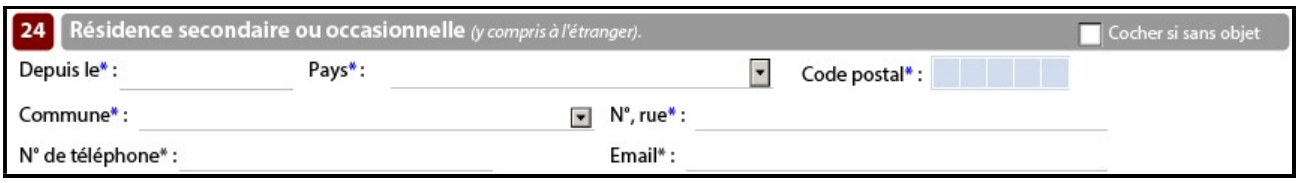

#### Cochez si « sans objet » !!

La commune est proposée dans le menu déroulant en fonction du code postal mentionné.

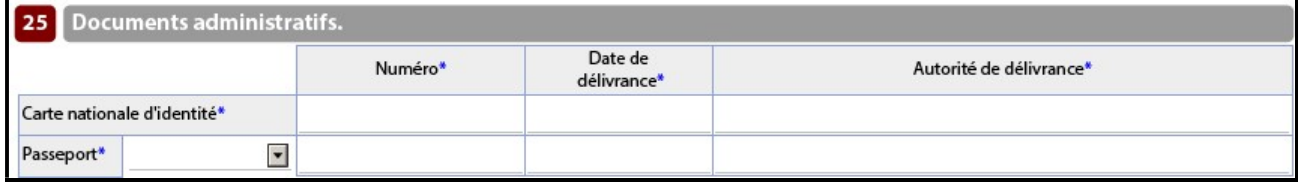

#### Référence carte nationale d'identité.

Passeport : sélectionnez « Sans objet, privé, service ou diplomatique ».

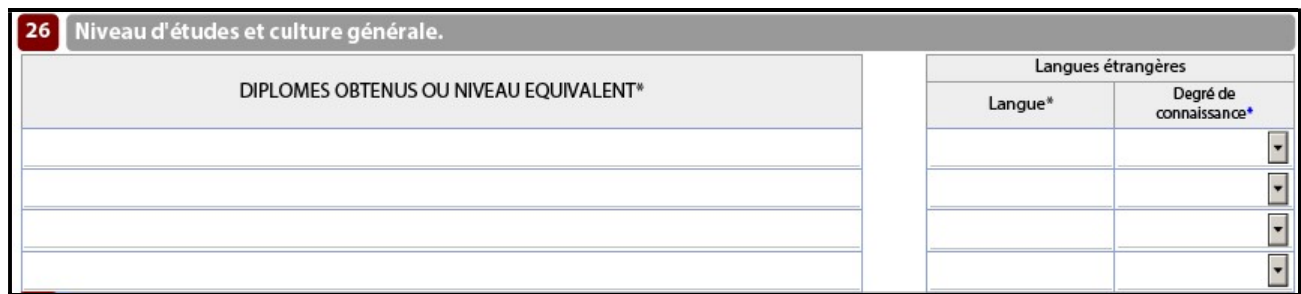

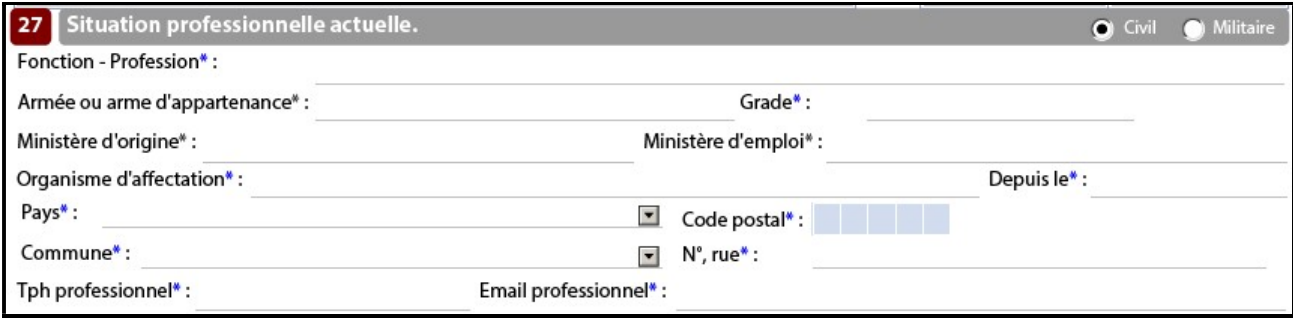

#### Civil ou Militaire !! Le GRADE doit être écrit en entier.

### On ne peut pas cocher « civil » et mentionner un employeur militaire !! La commune est proposée dans le menu déroulant en fonction du code postal mentionné.

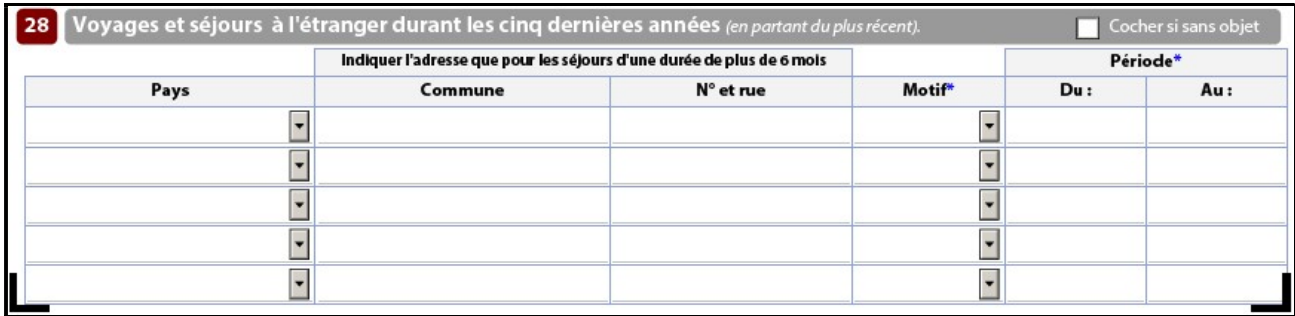

# Cochez si « sans objet » !!

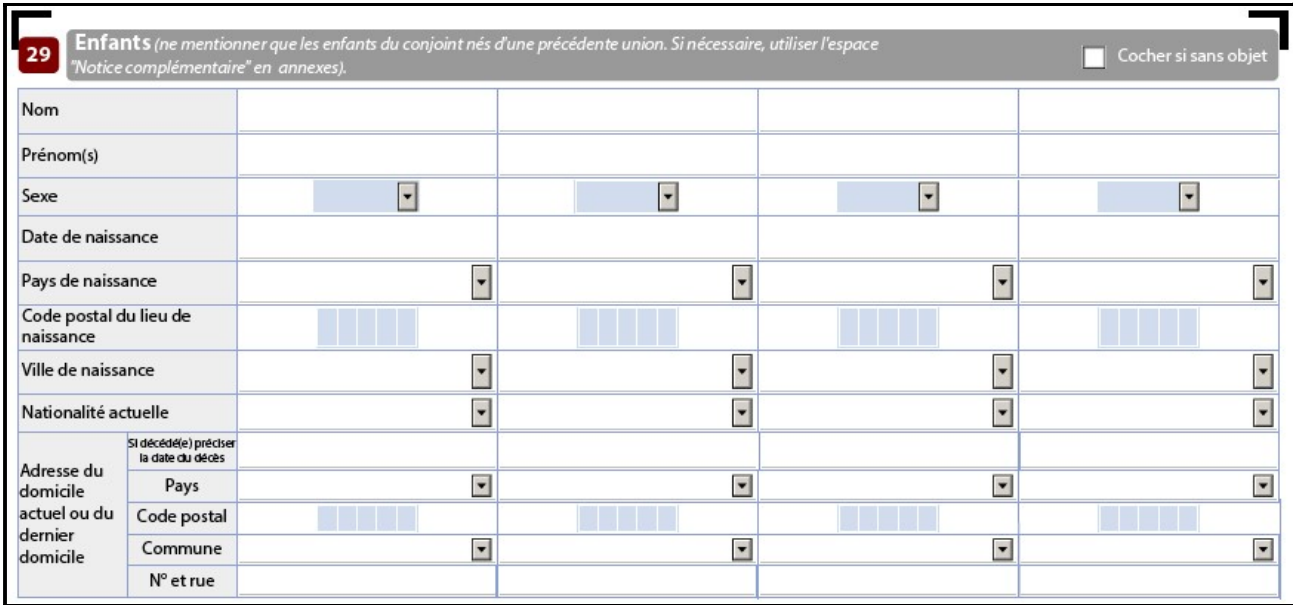

# Cochez si « sans objet » !!

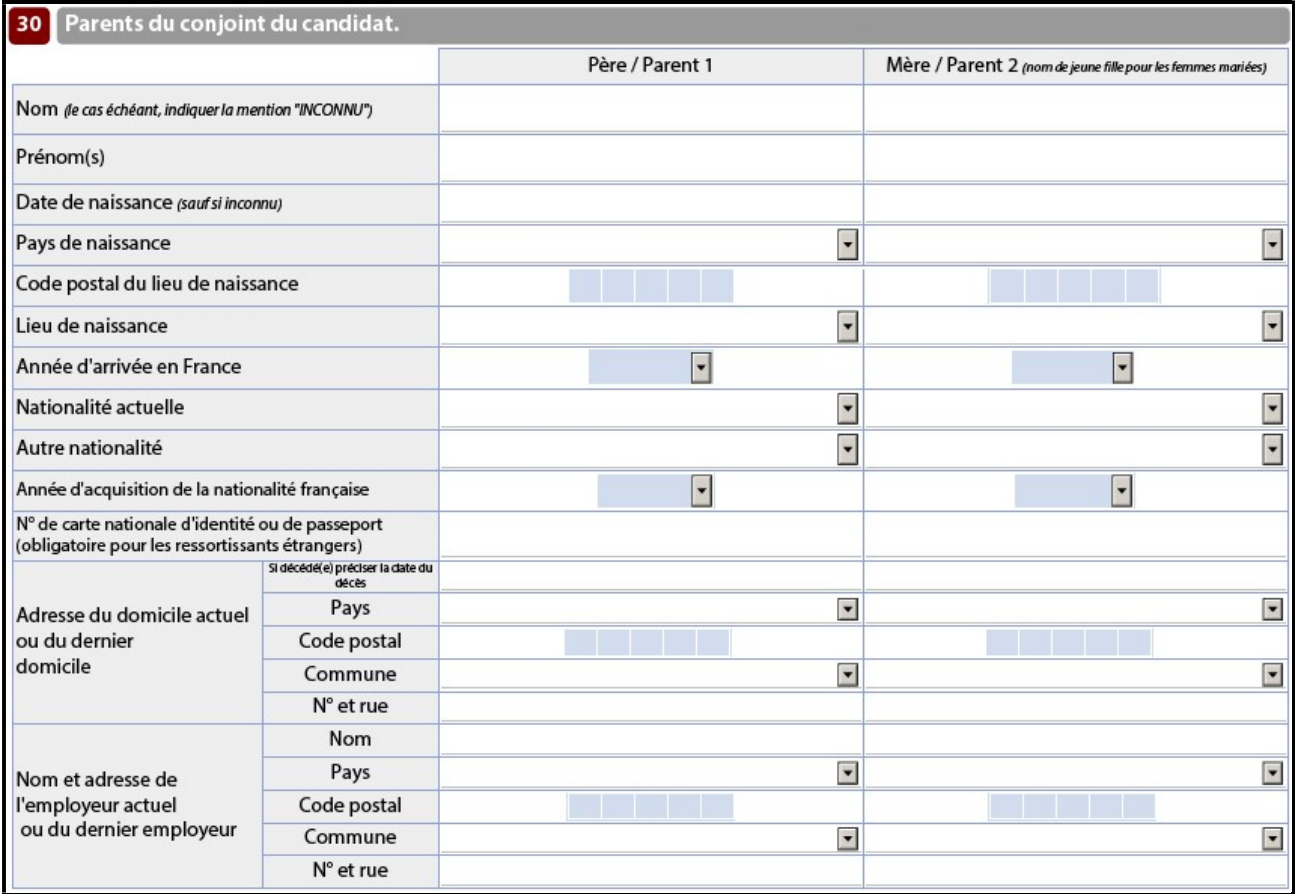

Reportez-vous au chapitre 18.

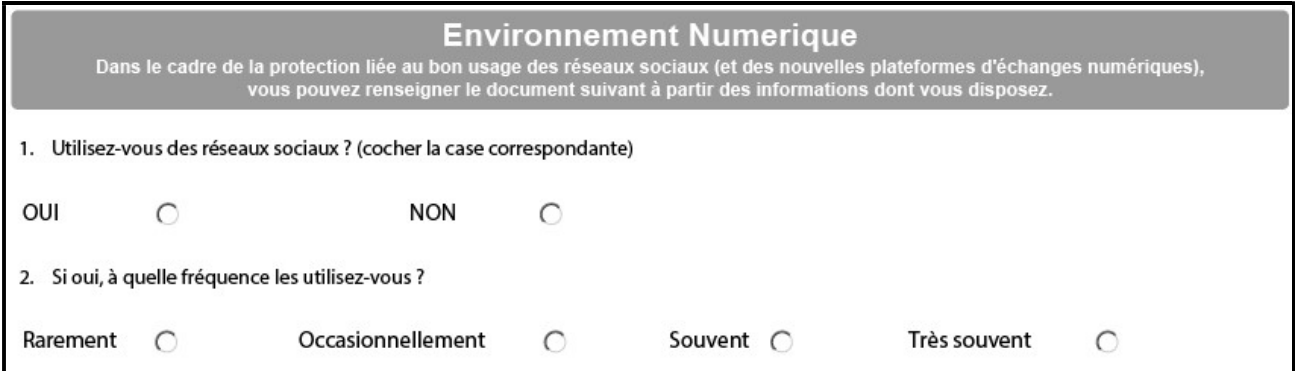

Répondez aux deux questions :

- Rarement : 0-1 fois/semaine ;
- Occasionnellement : 1-5 fois/semaine ;
- Souvent : 5-10 fois/semaine ;
- Très souvent : plus de 10 fois/semaine.

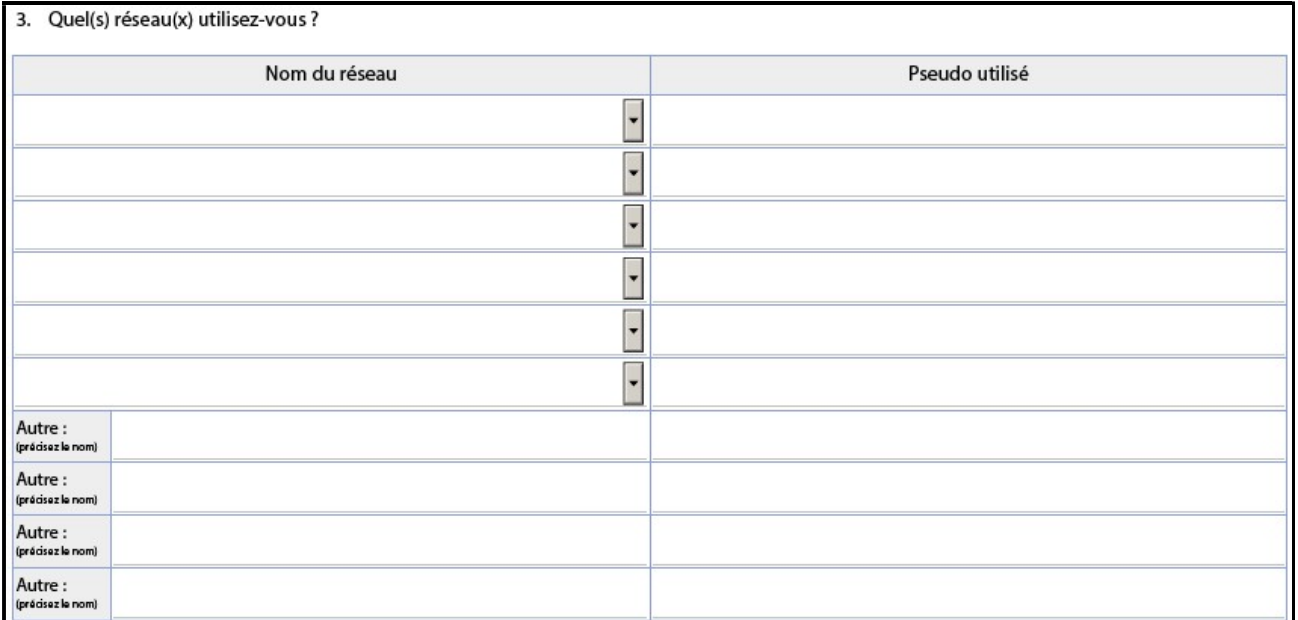

Sélectionnez le/s moyen/s social/aux utilisé/s.

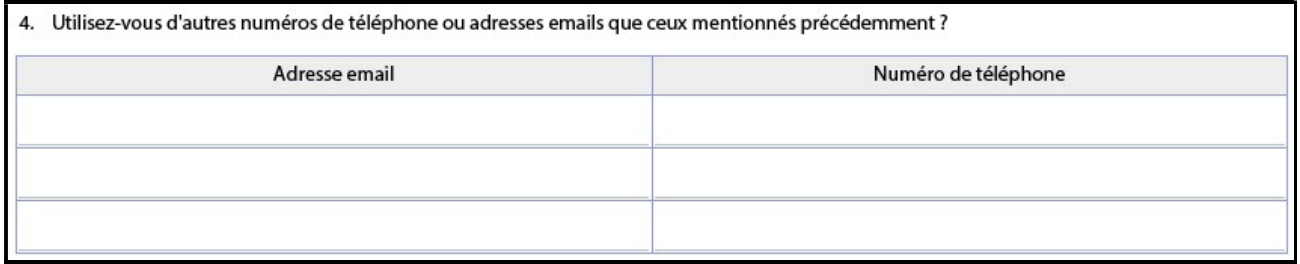

Renseignez vos autres adresses email et numéros de téléphone.

Environnement Physique :<br>ù vous êtes concerné(e) par l'une ou plusieurs des situations prévues ci-dessous,<br>de renseigner le document suivant à partir des informations dont vous disposez. Dans la mesure<br>Vous êtes prié

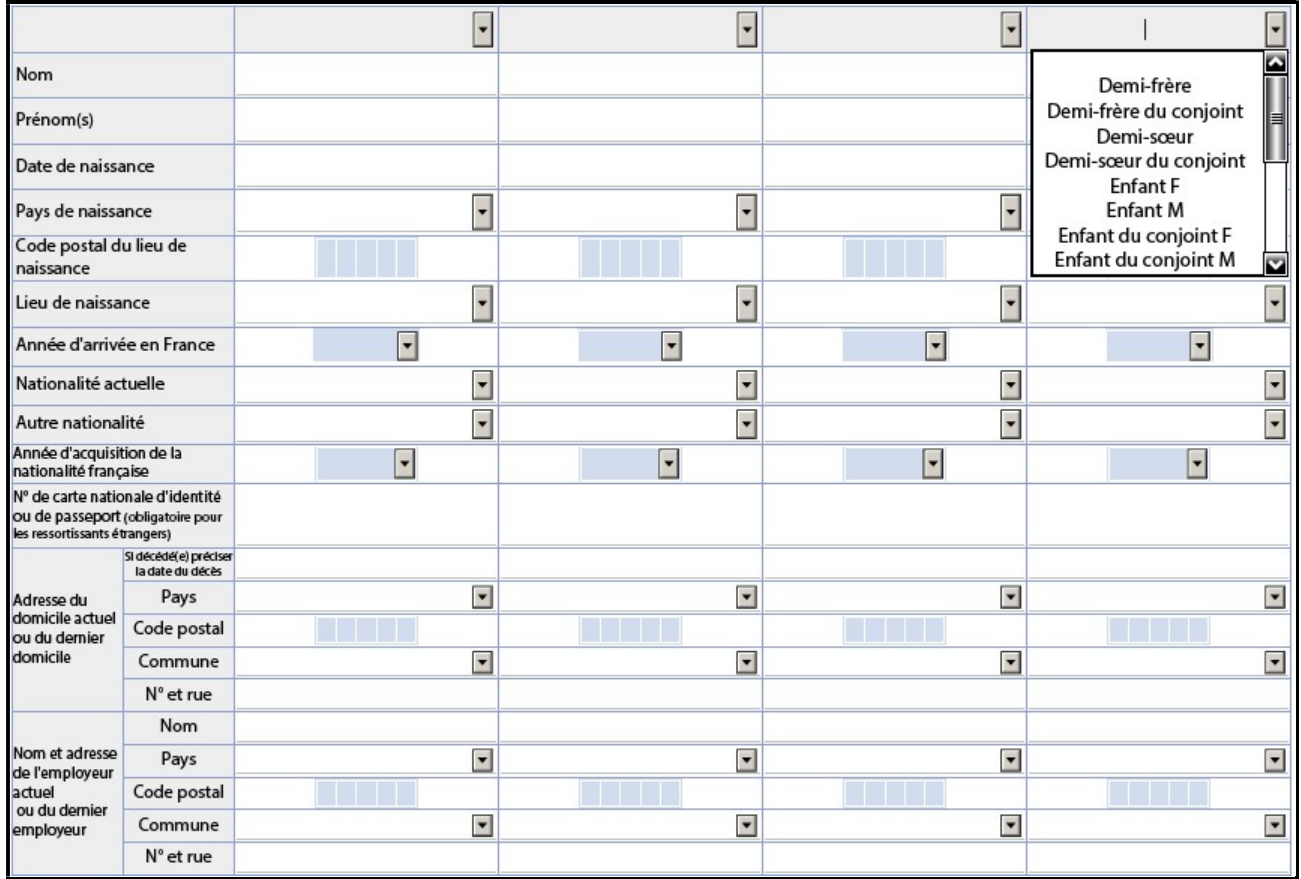

La première partie de tableau concerne les personnes ayant un lien avec le candidat :

- Frère / Sœur ;
- Frère / sœur du conjoint ;
- Demi-Frère/Demi-Sœur ;
- Demi-Frère / Demi-Sœur du conjoint ;
- $-$  Enfant;
- Enfant du conjoint ;
- Père / Mère ;
- Père / Mère du conjoint ;
- Personne vivant sous le même toit.

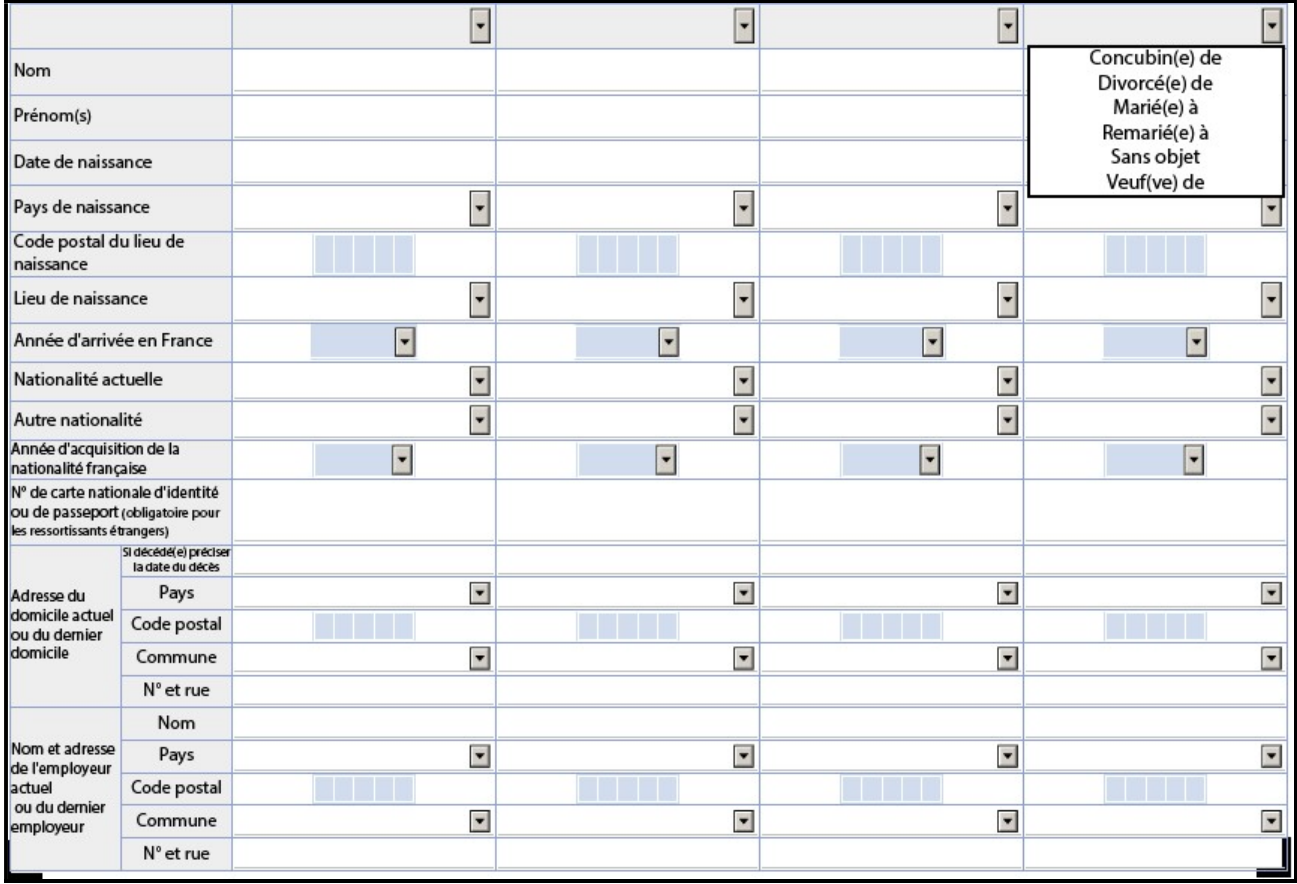

La seconde partie concerne la nature du lien avec le candidat :

- Sans objet;
- $-$  Concubin/e de;
- $-$  Divorcé/e de ;
- Marié/e à ;
- Remarié/e à
- Veuf/ve de.

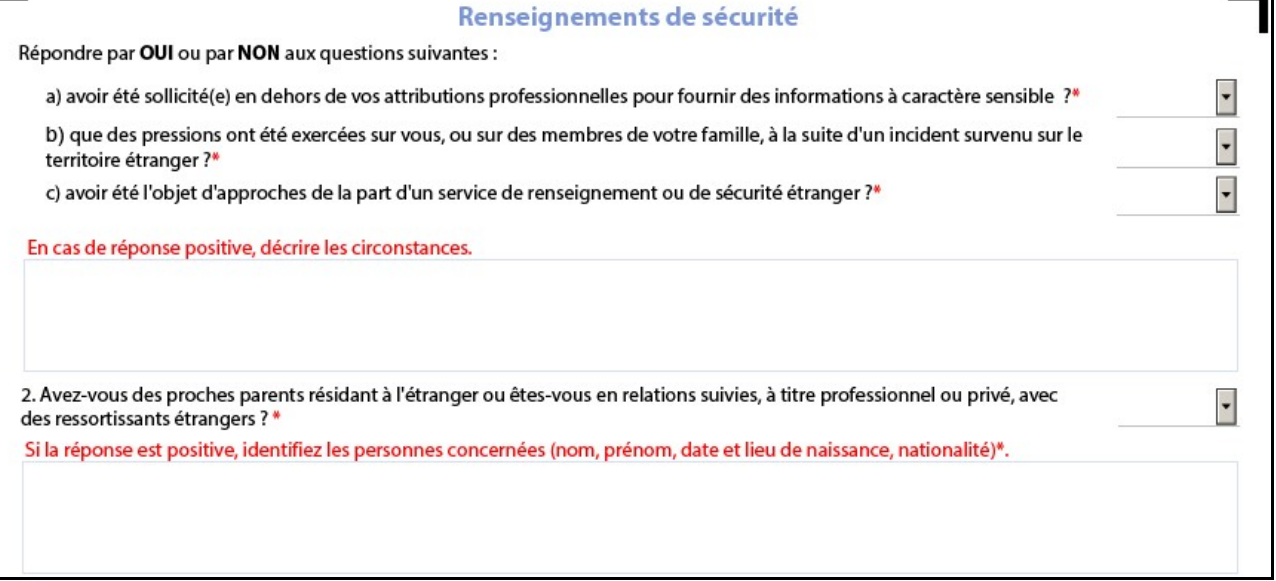

Pour chaque réponse « positive », décrivez les circonstances ou identifiez les personnes.

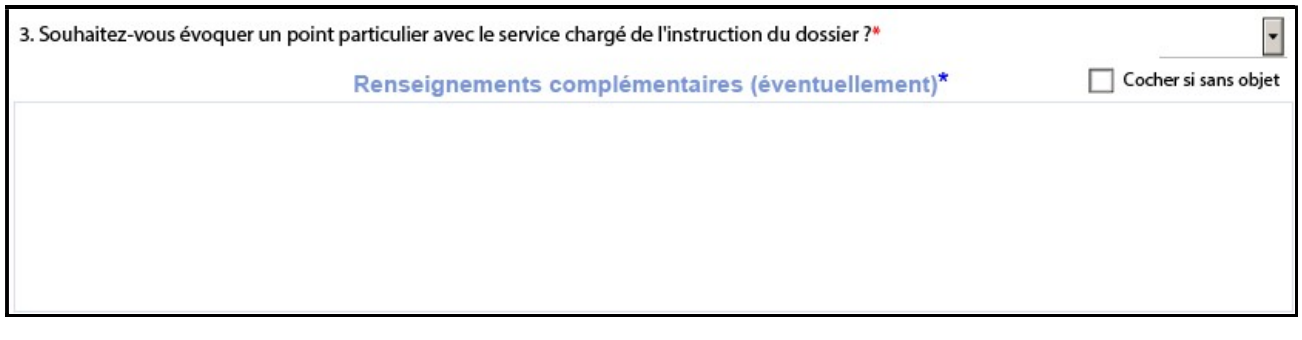

#### Cochez si « sans objet »

Mentionnez les informations qui ne pouvaient pas être inscrites dans les chapitres précédents ou celles qui vous sembleront utiles de porter à la connaissance du service enquêteur.

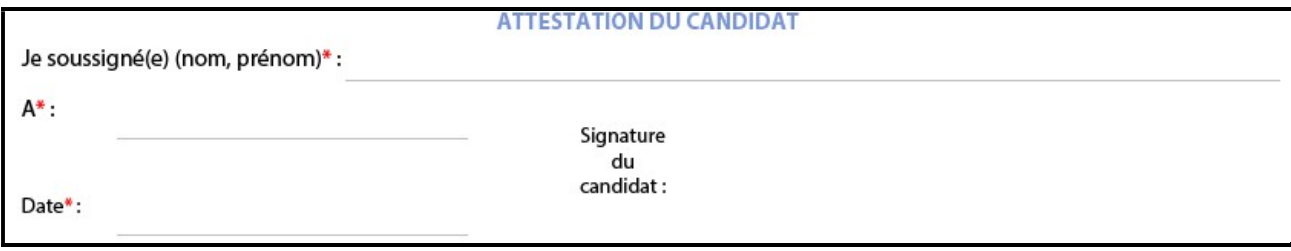

Je soussigné(e) : NOM et Prénom Date, lieu et signature.

La page 11, imprimée puis signée doit accompagner la notice, en version numérique.

# Comment vérifier le format d'une date (souvent la source d'un blocage de la NIS) :

1. Cliquer sur la date puis sur le triangle  $(\bullet)$  qui apparaît en bout de ligne :

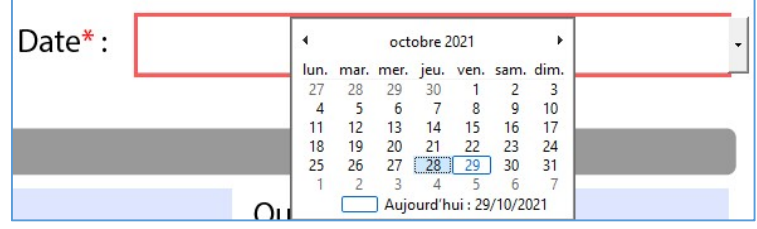

2. Cliquer sur le jour de la date.